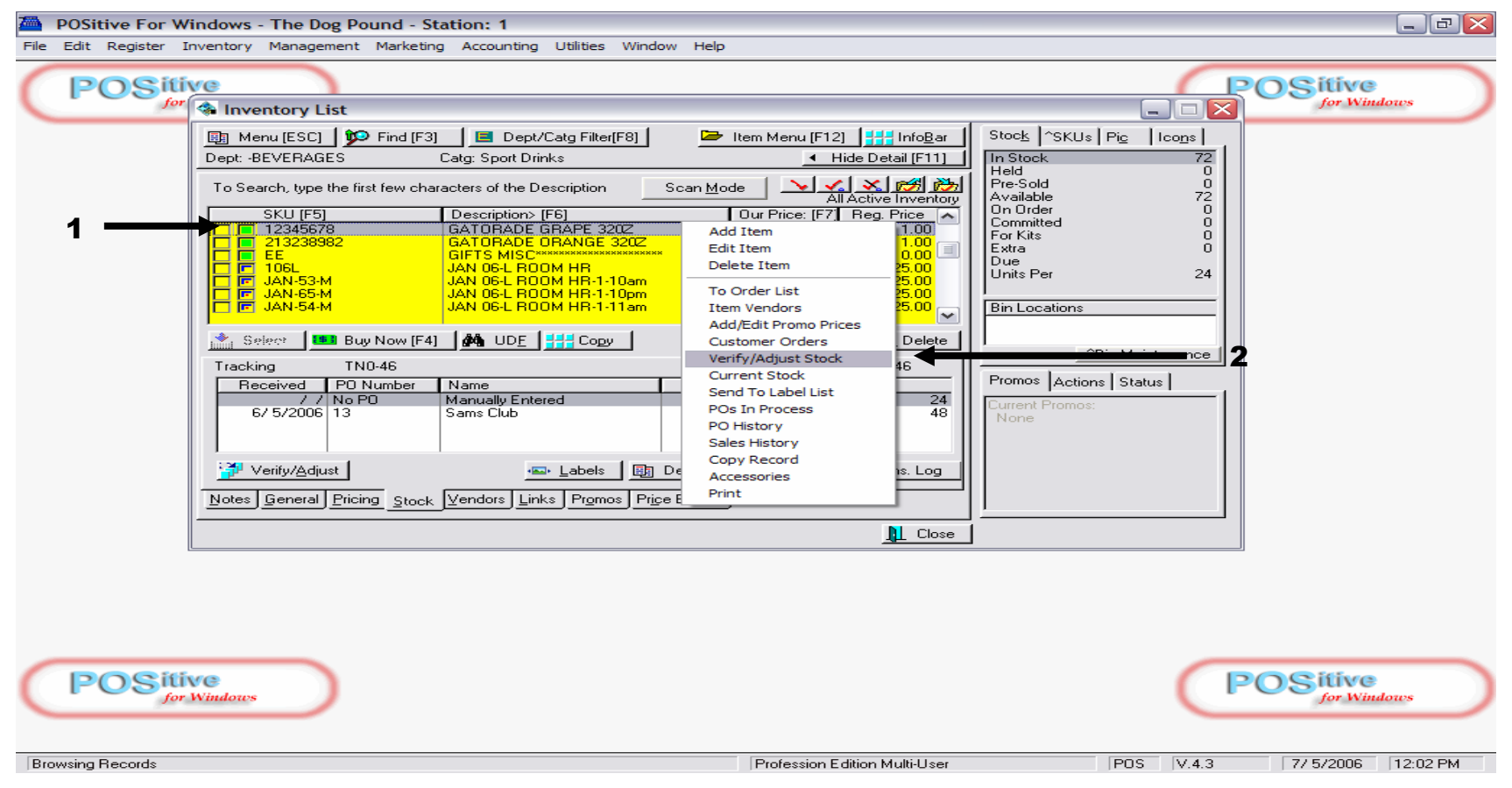

### **To Adjust Physical Inventory (stock count) go to INV. List (F9) and highlight a SKU:**

- 1. Right Click highlighted item
- 2. Choose Verify/Adjust Inventory from dropdown menu.
	- **Click Verify Adjust**

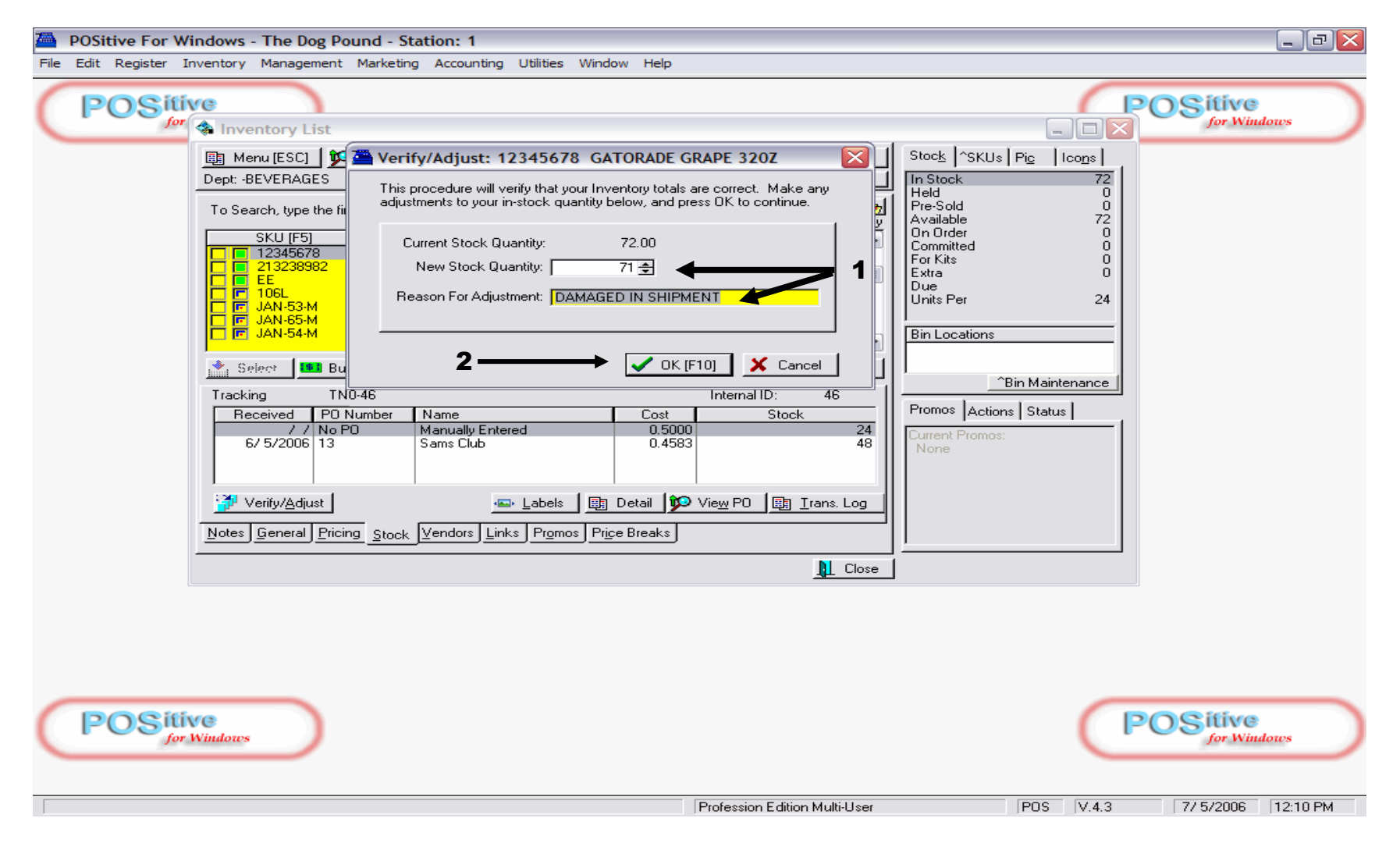

#### **A Verify/Adjust prompt box will appear:**

- 1. Insert the new stock quantity and reason for adjustment
- **2. Click OK to save.**

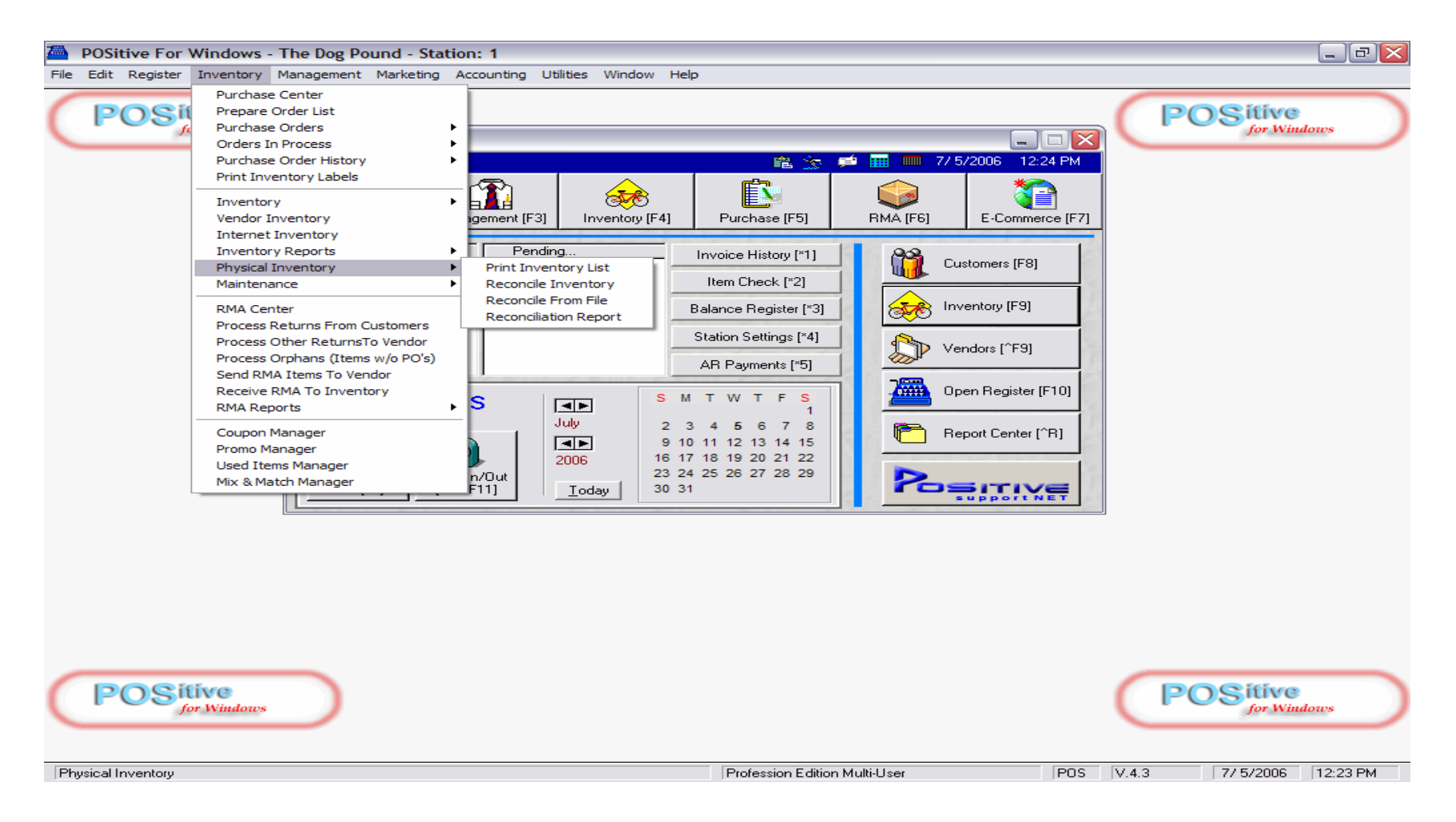

**A quick way to Verify/Adjust a lot of Inventory (new school year):**

- **1. Locate top Menu and Click Inventory.**
- **2. Highlight Physical Inventory**
- **3. Click RENCONCILE INVENTORY from Sub-Menu**

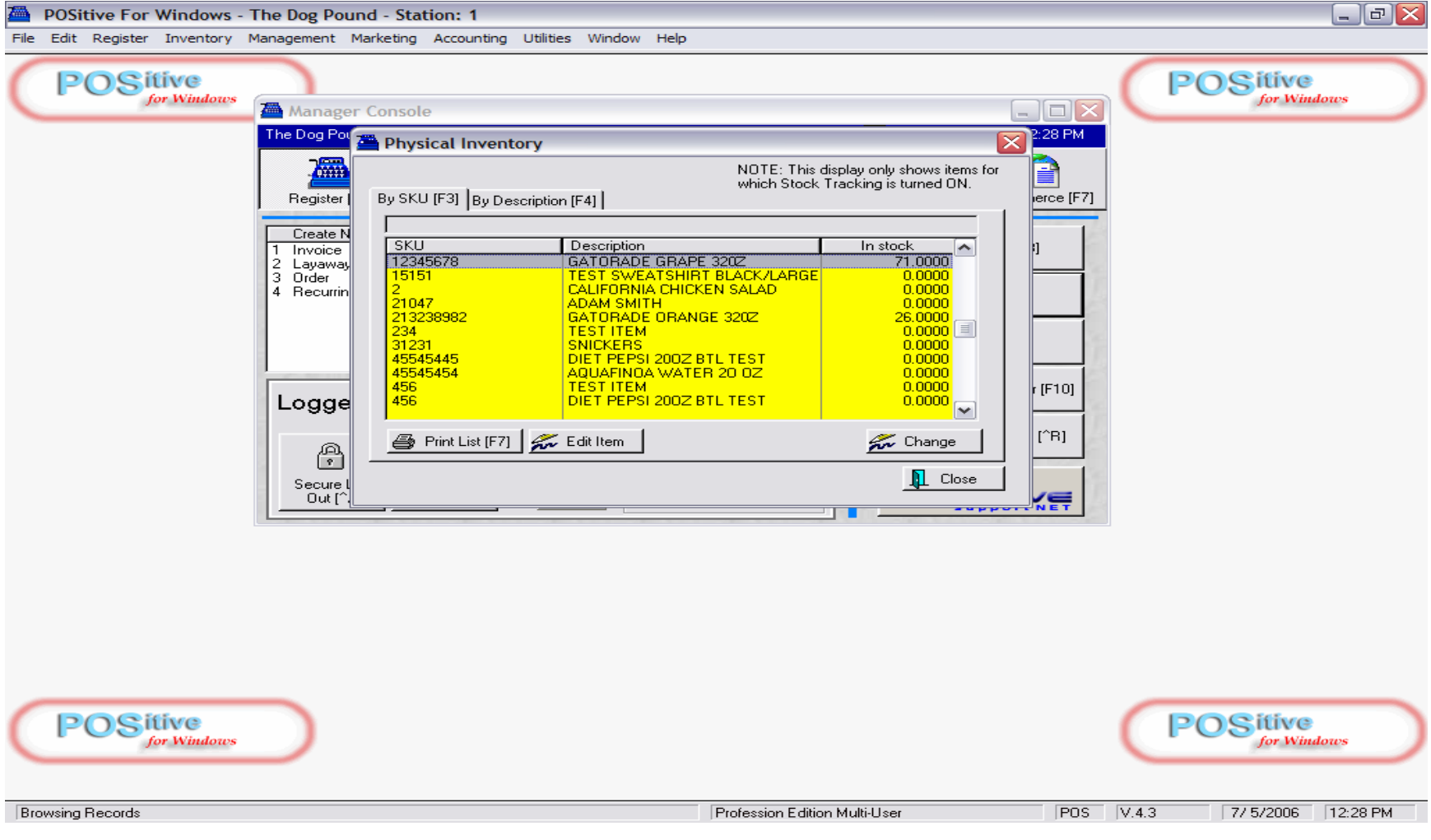

**A Physical Inventory List screen appears:** 

## **1. Scan a Barcode or type-in a SKU #**

**2. If you don't have a barcode scanner, click Tab, by description and type-in name.** 

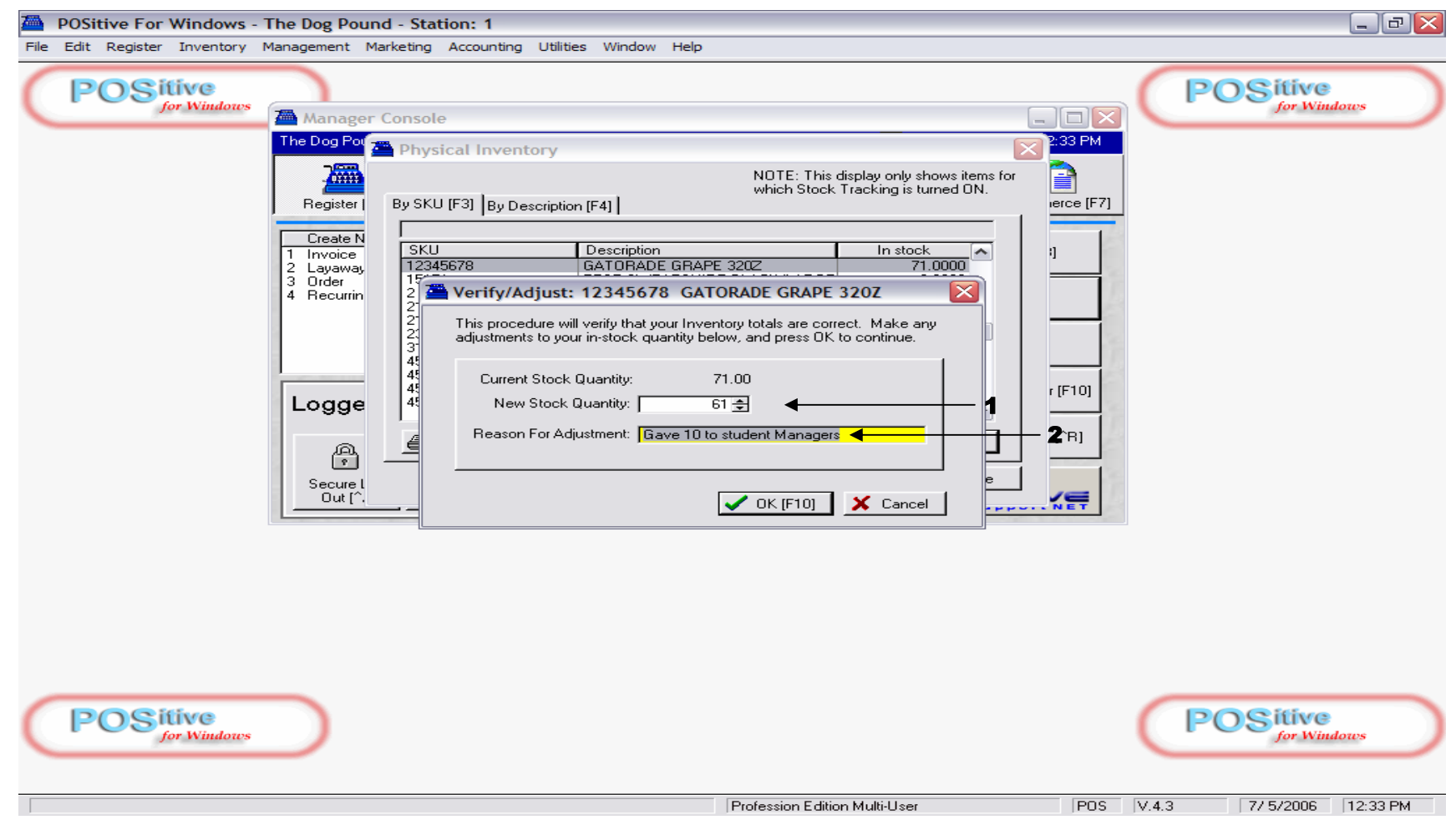

**On Verify/Adjust prompt screen:** 

- **1. Insert new Stock Count & Adjustment reason** (optional)
- **2. Click OK**

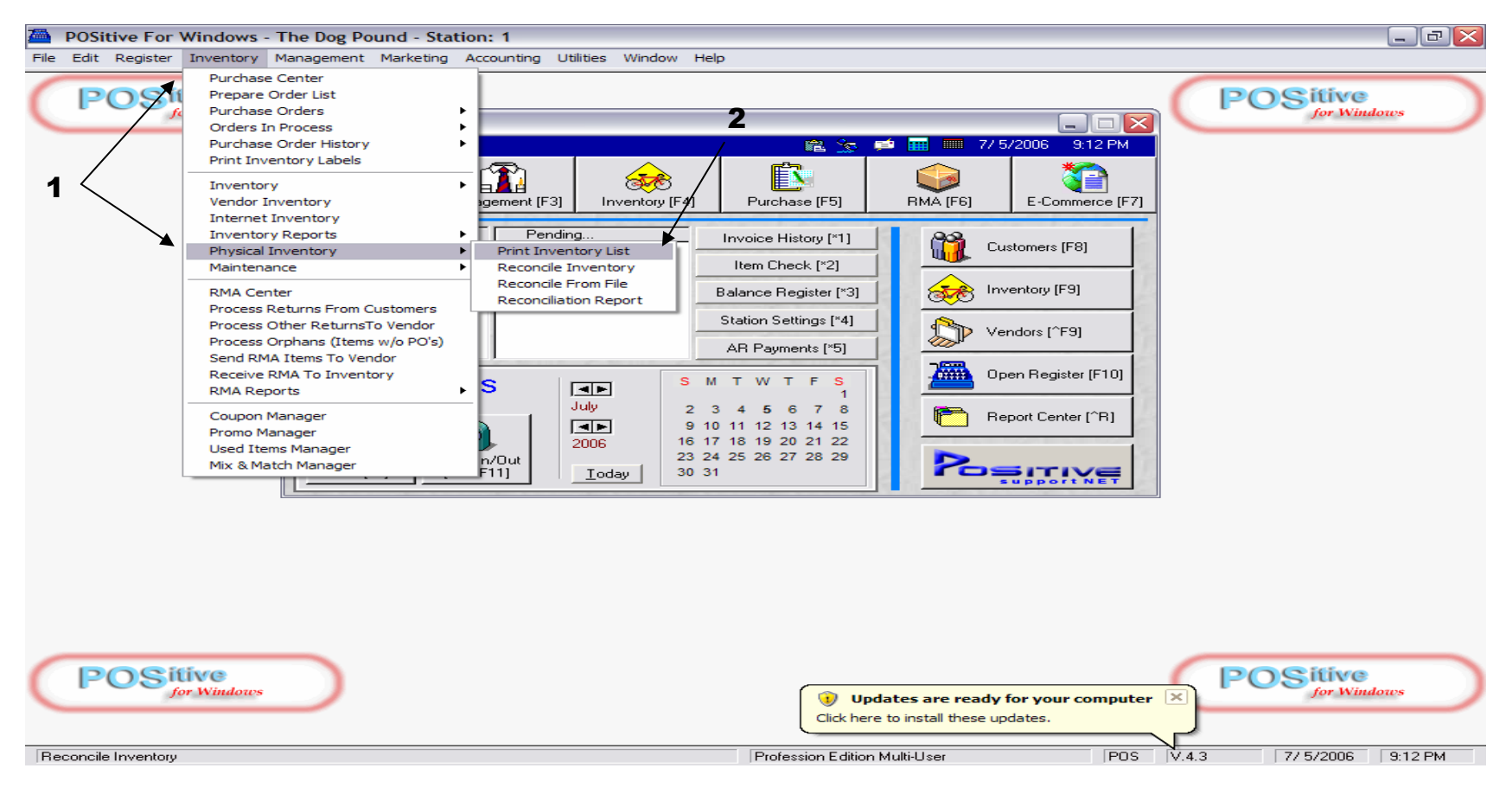

**To take a physical count on all or part** (by Department) **of your inventory:** 

- **1. Click top menu, Inventory and drop-down menu highlight, Physical Inventory**
- **2. Click on Sub-menu, Physical Inventory List**

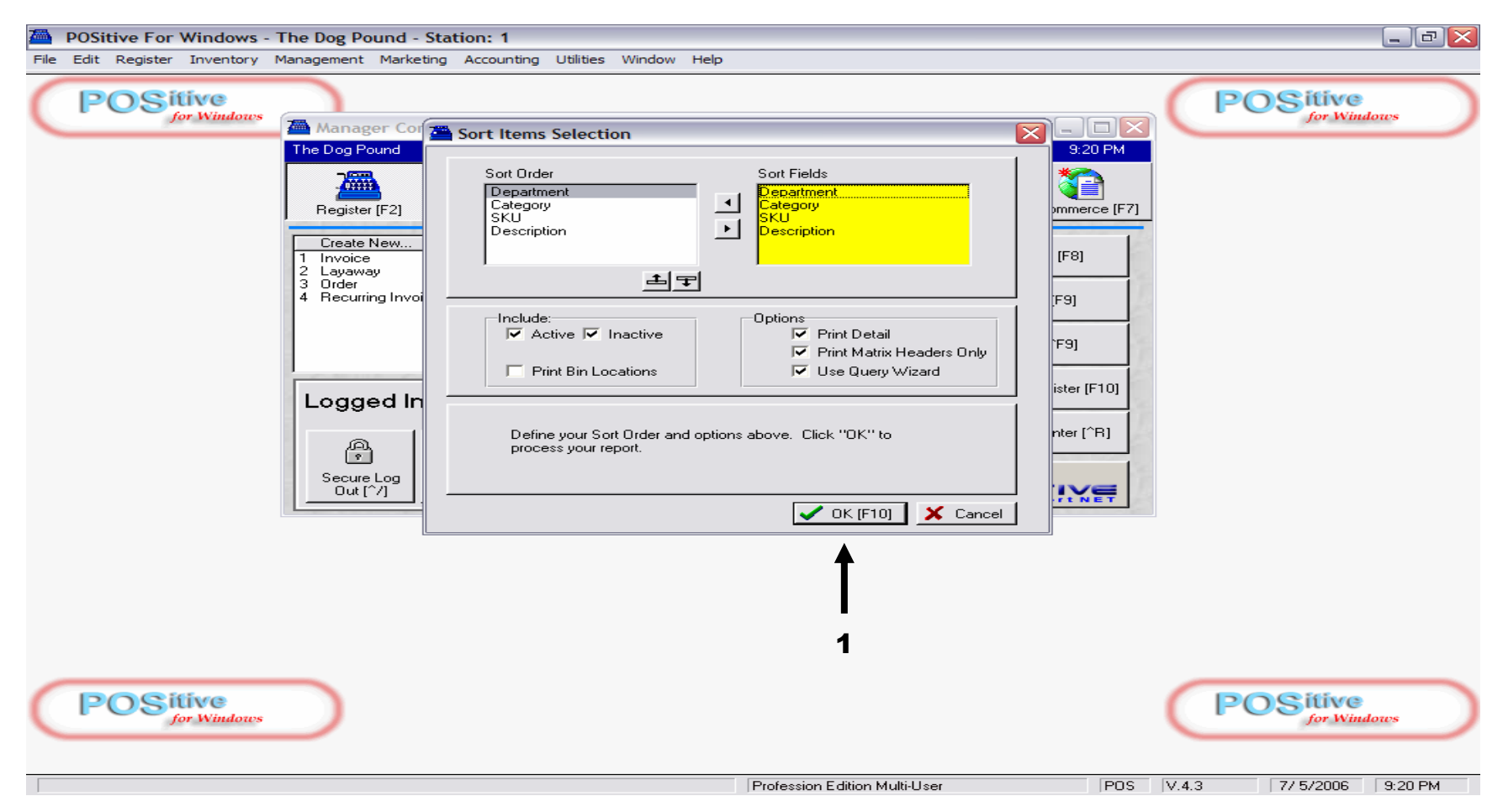

# **To print a physical count sheet on all or part of your inventory:**

1. **Click OK** (Always ignore Sort Items Selection. The sort has been pre-set for you)

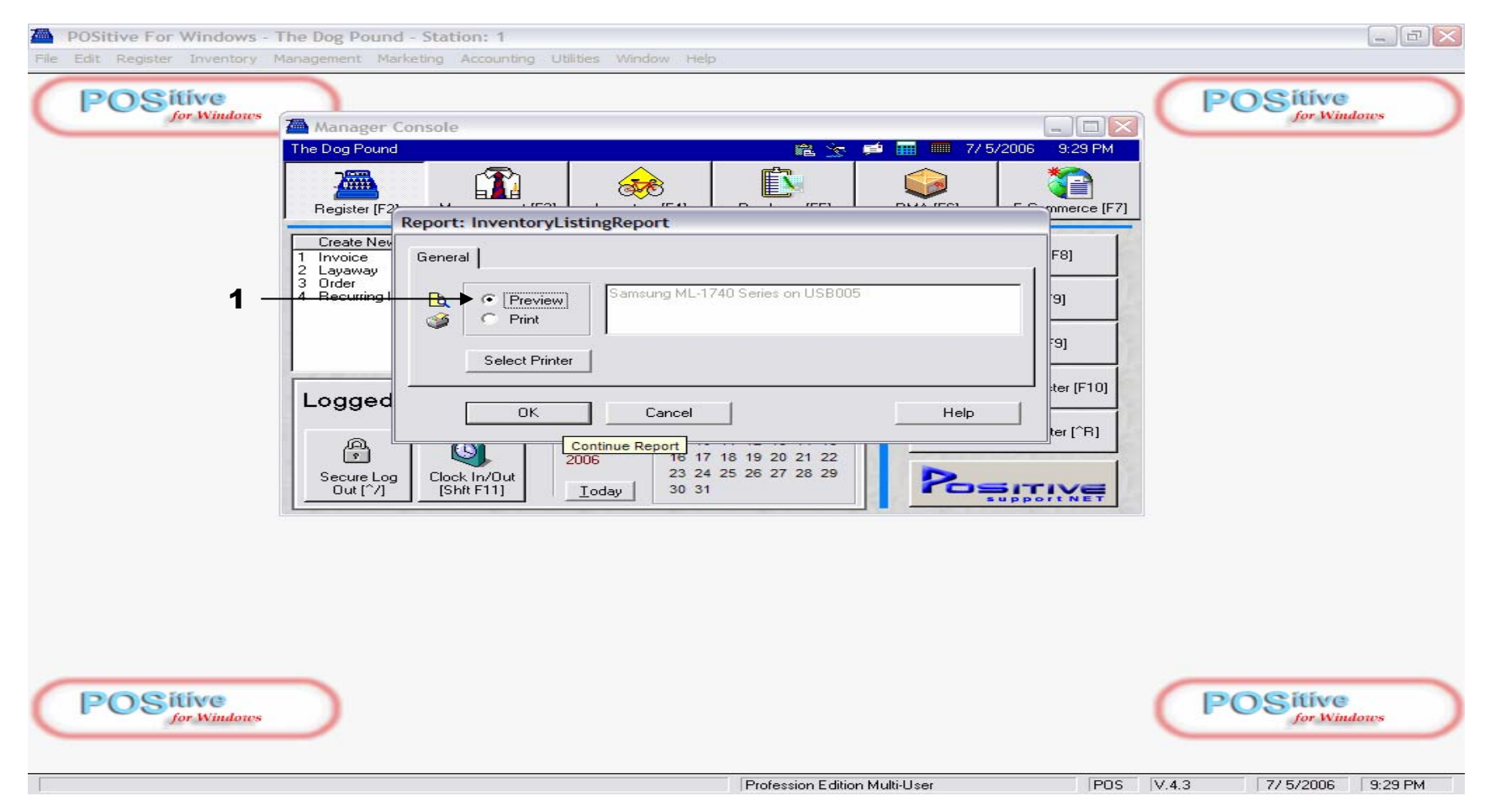

# **On Physical Count Report:**

1. **Always Click Preview** (so you will have an option to choose a department query)

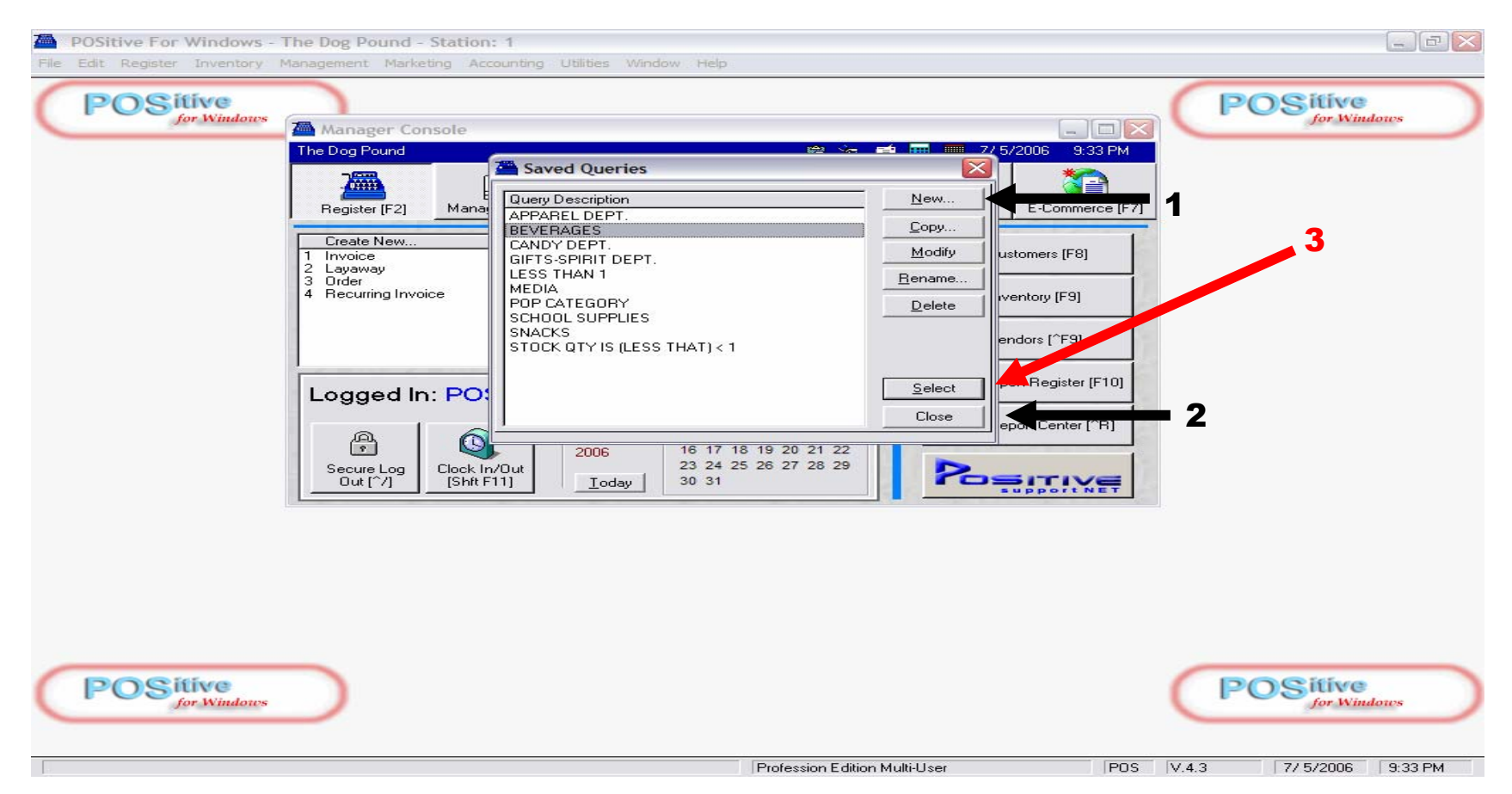

# **On "Saved Queries" prompt, you have many options to choose from:**

- 1. You can create a New Query to output a count sheet a portion of your inventory.
- 2. You can create a count sheet on all your inventory by clicking Close.
- 3. You can select a **pre-programmed query**, representing a Department (Beverages)
	- <sup>⇒</sup>Students can perform cycle-counts on just a fraction of your inventory to determine shrinkage.

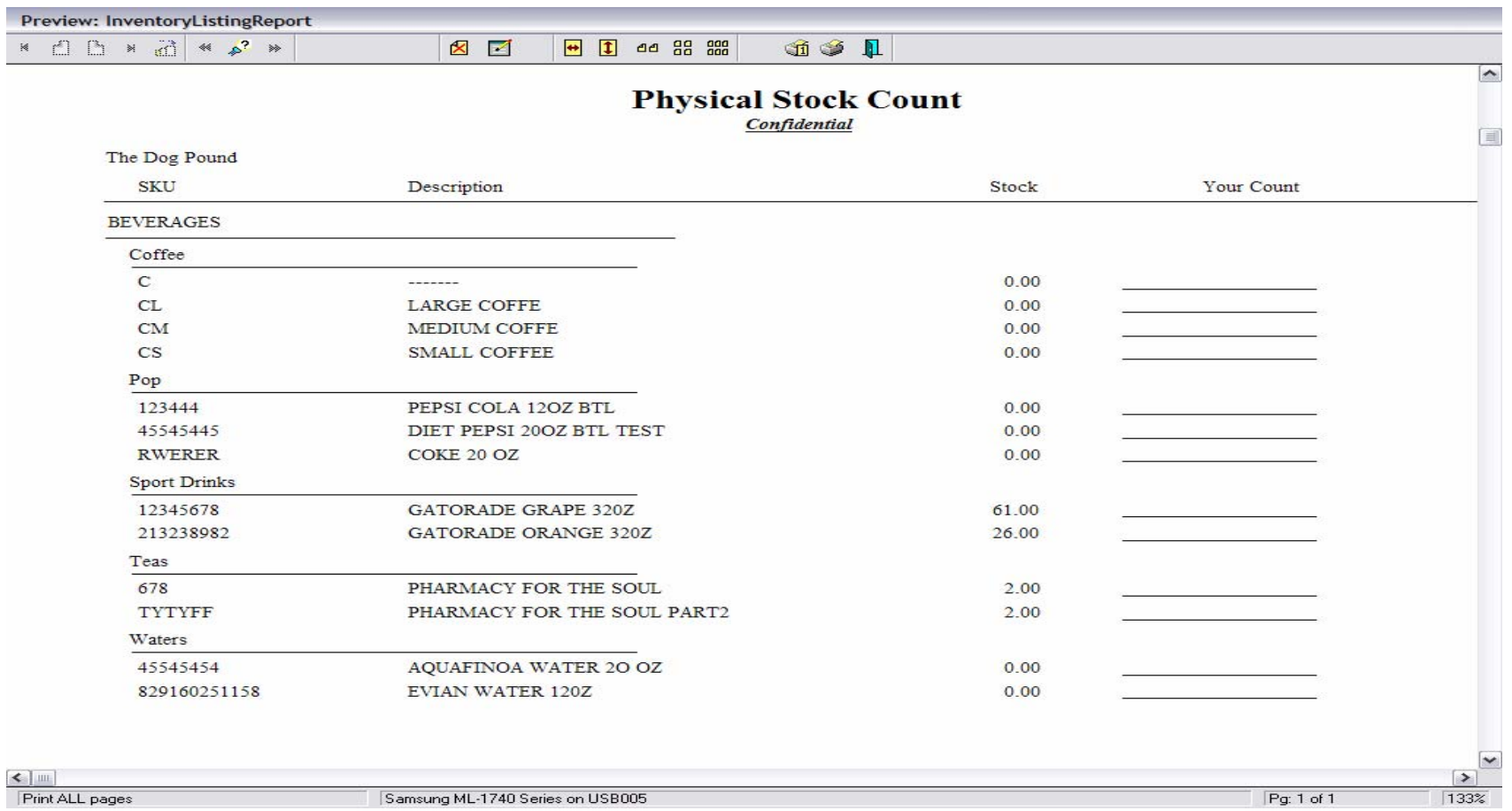

# **A physical stock count report:**

- $\Rightarrow$  Can be run several times a day or week
- $\Rightarrow$  Is an excellent way to involve several groups of students in validating:
	- The Physical \$ Value of the store.
	- Popular theft items (Internal or External Shrinkage)
	- Purchasing or Receiving Mistakes